## **Como habilitar a opção Configurar do dicionario de dados na rotina 302?**

Para habilitar a opção **Configurar** do dicionário de dados na rotina **302 - Cadastrar Cliente** realize os procedimentos abaixo:

- 1) Acesse a rotina **528 - Cadastrar Funcionário/Setor** ;
- 2) Selecione a **Filial**;
- 3) Clique **Pesquisar**;
- 4) Clique duas vezes sobre o **Usuário/Setor** desejado;
- 5) Marque a opção **Sim** da caixa **permitir personalizar cadastro**, aba **Outros**;

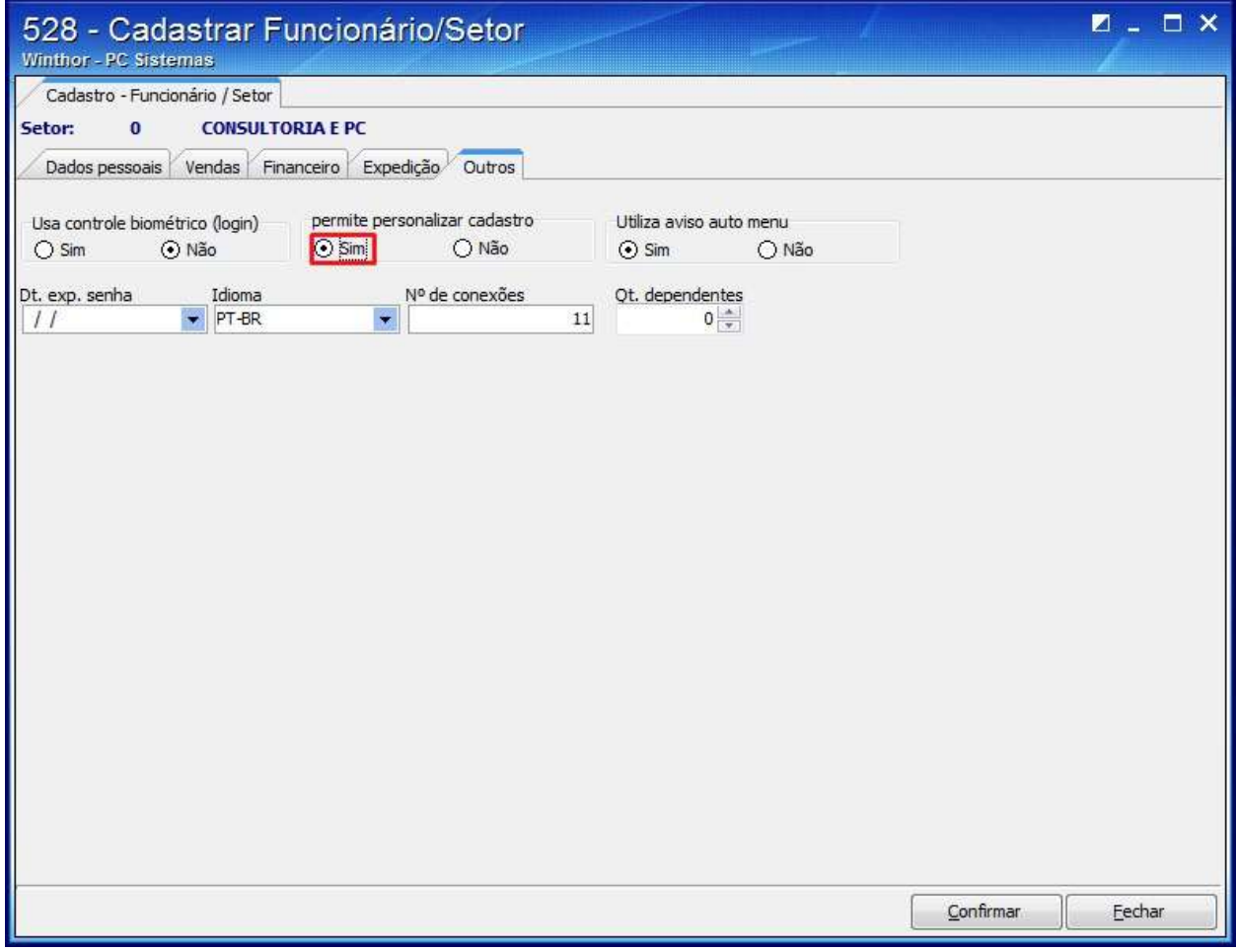

6) Clique **Confirmar**.